# HP Client Automation Distributed Configuration Server

For the Windows ® operating system

Software Version: 8.10

<span id="page-0-0"></span>Reference Guide

Document Release Date: February 2012 Software Release Date: February 2012

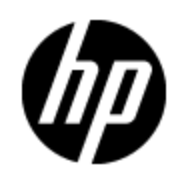

# **Legal Notices**

## **Warranty**

The only warranties for HP products and services are set forth in the express warranty statements accompanying such products and services. Nothing herein should be construed as constituting an additional warranty. HP shall not be liable for technical or editorial errors or omissions contained herein.

The information contained herein is subject to change without notice.

## **Restricted Rights Legend**

Confidential computer software. Valid license from HP required for possession, use or copying. Consistent with FAR 12.211 and 12.212, Commercial Computer Software, Computer Software Documentation, and Technical Data for Commercial Items are licensed to the U.S. Government under vendor's standard commercial license.

# **Copyright Notice**

HP Confidential © Copyright 1993 - 2011 Hewlett-Packard Development Company, L.P.

## **Trademark Notices**

Microsoft®, Windows®, Windows® XP, and Windows Vista® are U.S. registered trademarks of Microsoft Corporation.

### **Acknowledgements**

This product includes software developed by the Apache Software Foundation (http://www.apache.org/).

This product includes cryptographic software written by Eric Young (eay@cryptsoft.com).

This product includes software developed by the OpenSSL Project for use in the OpenSSL Toolkit (http://www.openssl.org/).

This product includes software written by Tim Hudson (tjh@cryptsoft.com).

# **Documentation Updates**

The title page of this document contains the following identifying information:

- Software Version number, which indicates the software version.
- Document Release Date, which changes each time the document is updated.
- Software Release Date, which indicates the release date of this version of the software.

To check for recent updates or to verify that you are using the most recent edition of a document, go to:

#### **http://h20230.www2.hp.com/selfsolve/manuals**

This site requires that you register for an HP Passport and log on. To register for an HP Passport ID, go to:

#### **http://h20229.www2.hp.com/passport-registration.html**

Or click the **New users - please register** link on the HP Passport log on page.

You will also receive updated or new editions if you subscribe to the appropriate product support service. Contact your HP sales representative for details.

# **Support**

Visit the HP Software Support Online web site at:

#### **http://www.hp.com/go/hpsoftwaresupport**

This web site provides contact information and details about the products, services, and support that HP Software offers.

HP Software online support provides customer self-solve capabilities. It provides a fast and efficient way to access interactive technical support tools needed to manage your business. As a valued support customer, you can benefit by using the support web site to:

- Search for knowledge documents of interest
- Submit and track support cases and enhancement requests
- Download software patches
- Manage support contracts
- Look up HP support contacts
- Review information about available services
- Enter into discussions with other software customers
- Research and register for software training

Most of the support areas require that you register as an HP Passport user and sign in. Many also require a support contract. To register for an HP Passport ID, go to:

#### **http://h20229.www2.hp.com/passport-registration.html**

To find more information about access levels, go to:

**http://h20230.www2.hp.com/new\_access\_levels.jsp**

# <span id="page-4-0"></span>**Contents**

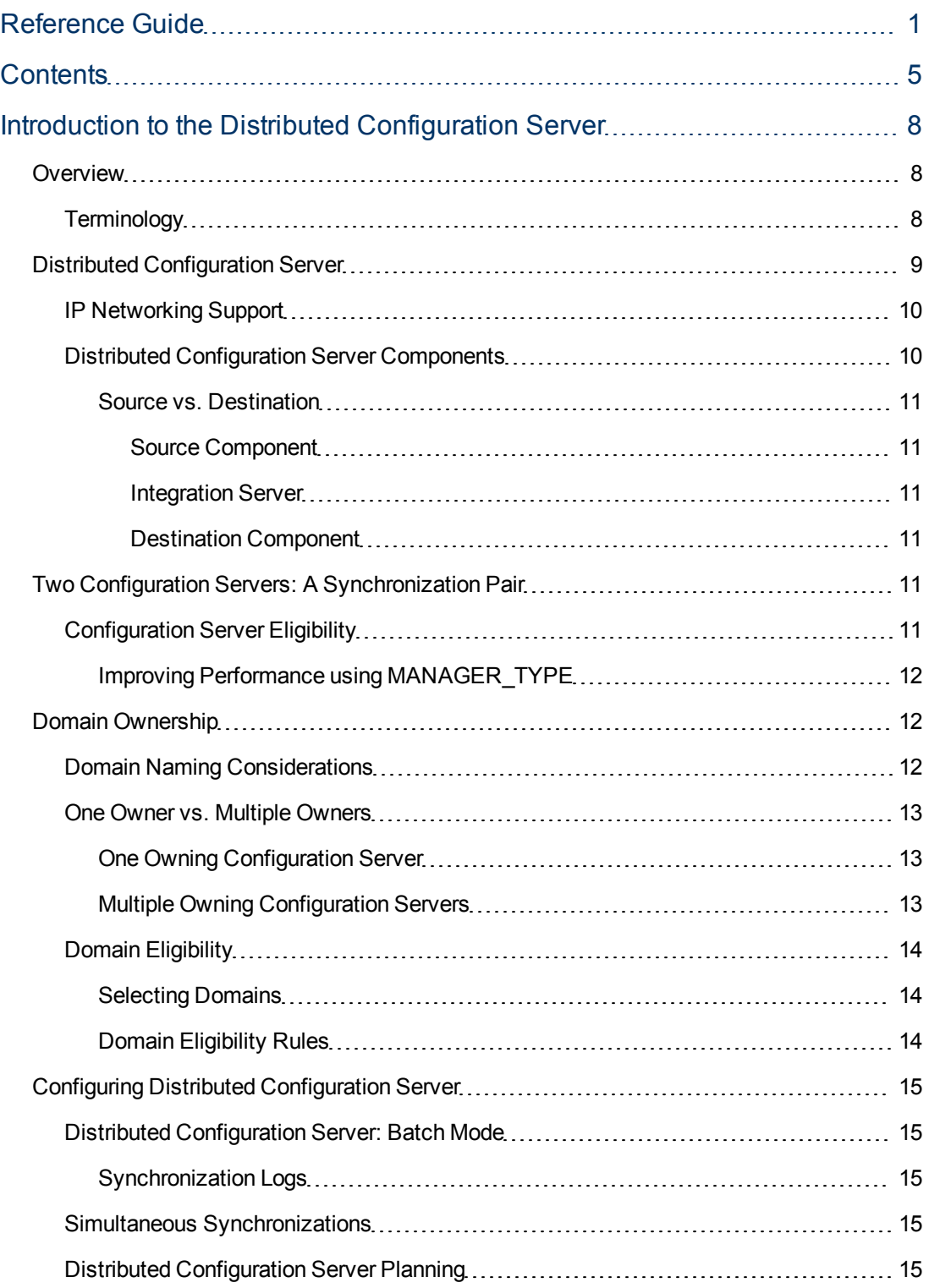

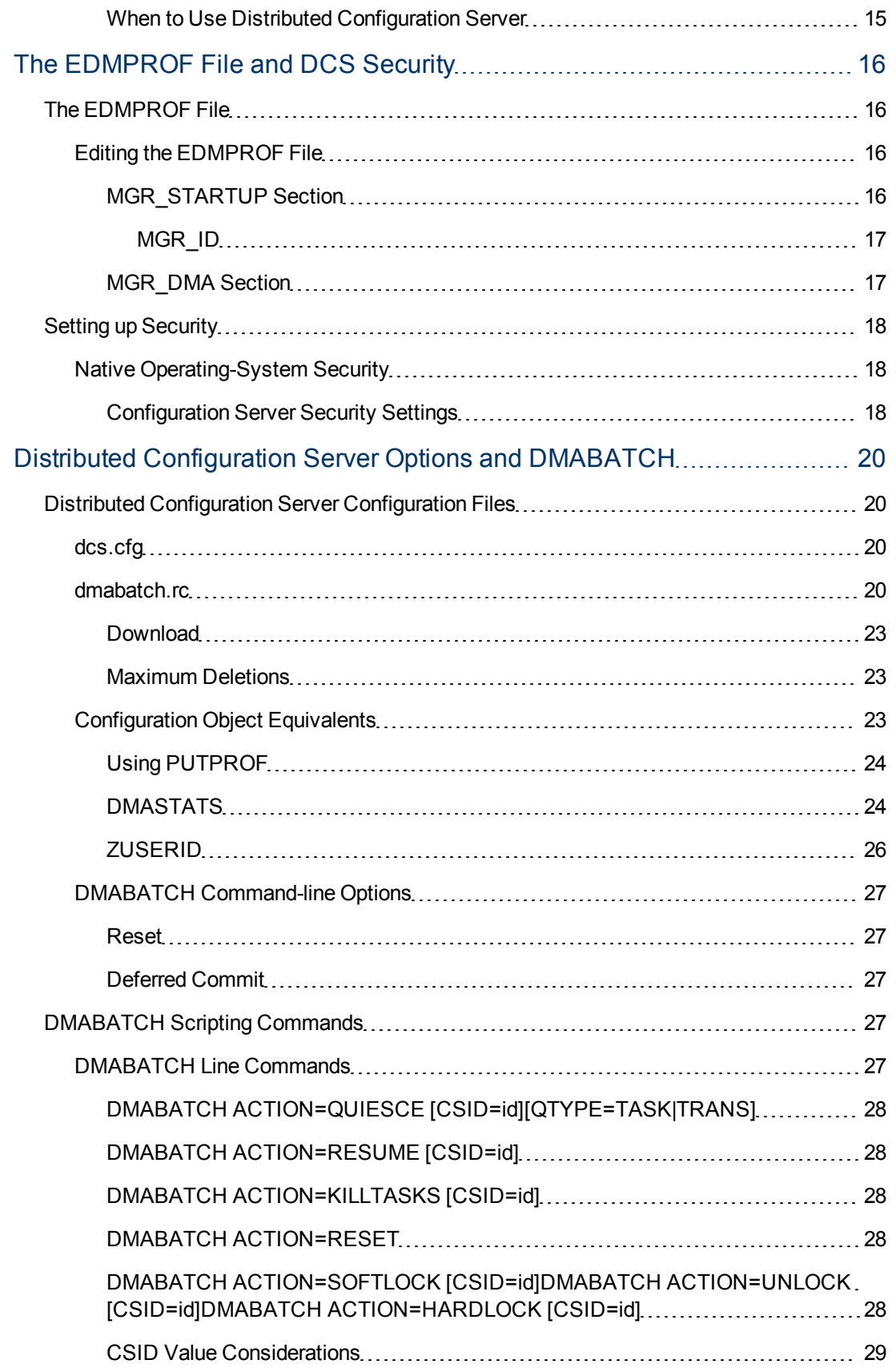

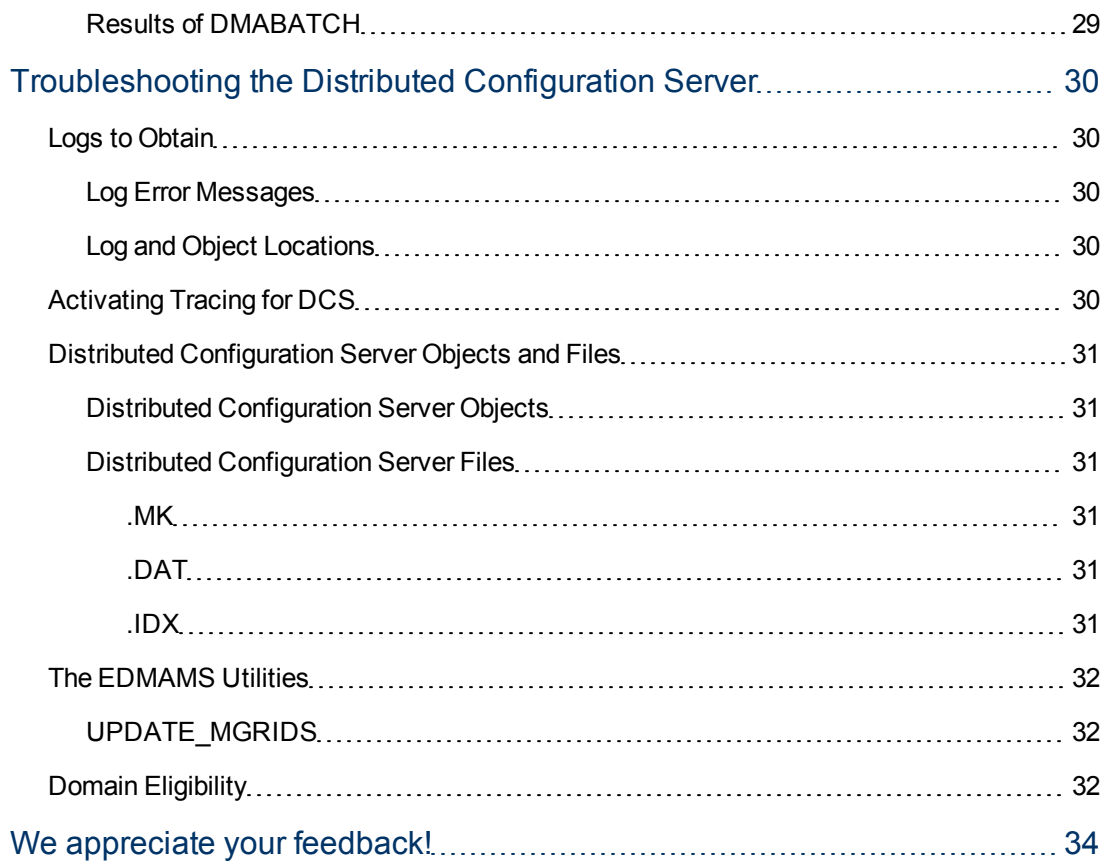

# <span id="page-7-0"></span>**Introduction to the Distributed Configuration Server**

The Distributed Configuration Server (DCS) is used to synchronize the Configuration Server Database (CSDB) *contents only* and forms a subset of the normal synchronization process of the Core to Satellites.

The DCS components are pre-configured with the Core and Satellite installation. You do not have to change these configurations or run the DCS Destination Component (dmabatch) to synchronize the CSDB contents. However, you can customize the configuration or troubleshoot the DCS by using this reference guide.

# <span id="page-7-1"></span>**Overview**

Distributed Configuration Server is a tool that enables an administrator to manage multiple **Configuration Server Databases (CSDBs)** in a networked environment.

An administrator can use DCS to replicate domains from one CSDB to another. This means that enterprise-wide changes can be made once, on one Configuration Server machine, then simply distributed to (replicated on) multiple down-line Configuration Servers within the enterprise. This ability offers several benefits:

**•** Efficiency

Less time and manpower are required for making the database changes.

**• Reliability** 

Increased control over the integrity of the changes that are made.

### <span id="page-7-2"></span>**Terminology**

The following table describes the Distributed Configuration Server-specific terms that are used in this document.

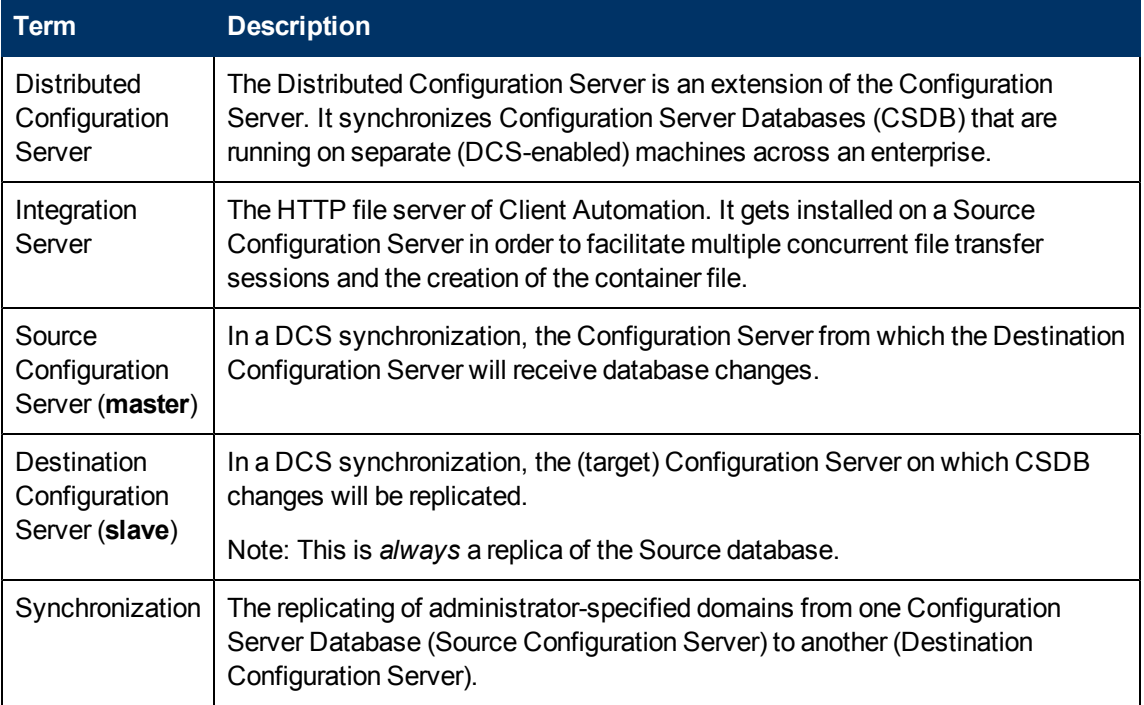

### <span id="page-7-3"></span>**Distributed Configuration Server Terminology**

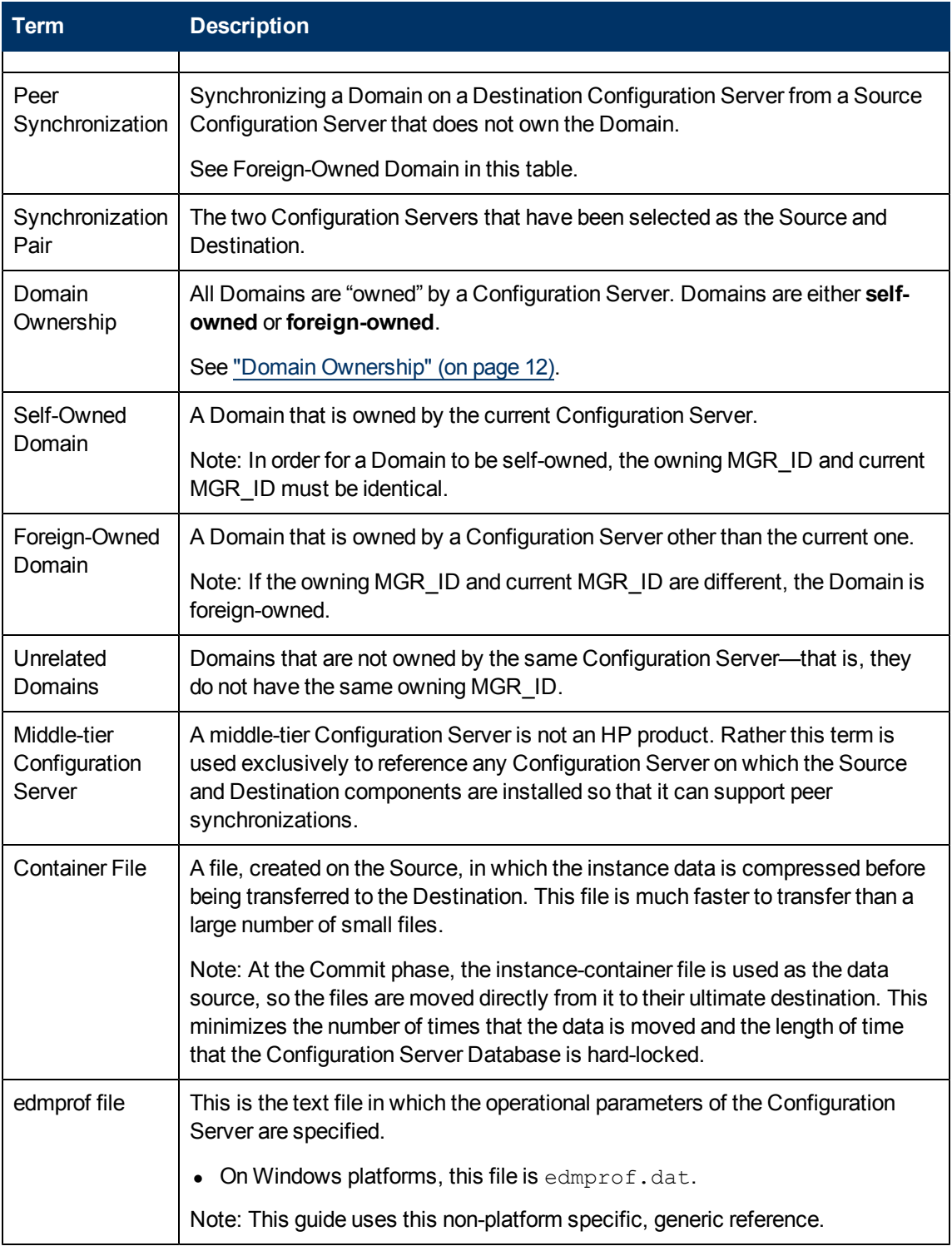

# <span id="page-8-0"></span>**Distributed Configuration Server**

The Distributed Configuration Server product is a two-piece extension of the Configuration Server. The components—**Source** and **Destination**—function separate from, but in conjunction with, one another. Both, however, have some dependence on a Configuration Server; therefore, each must be co-located with a Configuration Server.

**Note:** For more information on the functionality of the DCS components, see the section, ["Distributed](#page-9-1) [Configuration](#page-9-1) [Server](#page-9-1) [Components"](#page-9-1) [\(on](#page-9-1) [page](#page-9-1) [10\)](#page-9-1)

In a **multi-tier** configuration, both components can be installed on the same machine in order to accommodate *peer synchronizations* via a *middle-tier Configuration Server*. (Peer synchronizations and middle-tier Configuration Servers are defined in the table [Distributed](#page-7-3) [Configuration](#page-7-3) [Server](#page-7-3) [Terminology](#page-7-3).)

DCS is designed to synchronize DCS-enabled Configuration Server Databases throughout an enterprise so, although it is not essential that the CSDBs directly communicate with one another, DCS must be able to communicate with both Configuration Servers that comprise the synchronization pair (see ["Two](#page-10-4) [Configuration](#page-10-4) [Servers:](#page-10-4) [A](#page-10-4) [Synchronization](#page-10-4) [Pair"](#page-10-4) [\(on](#page-10-4) [page](#page-10-4) [11\)](#page-10-4)).

In a synchronization, DCS compares the control information of one CSDB with that of another, for the domains that have been selected.

<span id="page-9-0"></span>**Note:** If SSL functionality is used during a DCS synchronization, files larger than 2 GB will fail.

## **IP Networking Support**

HP Client Automation supports **IP version 4 (IPv4)** and **IP version 6 (IPv6)**. The Core and Satellite servers can now use either IPv4 or IPv6 for server-to-server communications. HPCA agent communications, however, are currently limited to IPv4. For more information, see the *IPv6 Networking Support* appendix in the *HP Client Automation Core and Satellite Enterprise Edition User Guide*.

**Note:** HP Client Automation environments that use the traditional, component-based, HPCA server installations will continue to be supported on IPv4 only.

### <span id="page-9-1"></span>**Distributed Configuration Server Components**

Inasmuch as there are two Configuration Servers involved in DCS synchronizations, the two DCS components perform different functions and must be installed separately, based on the intended role of the host Configuration Server.

- **Each Configuration Server that will act as a Source must have the DCS Source component** installed.
- Similarly, each Configuration Server that will act as a Destination must have the DCS *Destination* component installed.
- If a Configuration Server has both components of the DCS installed, it can act as Source and Destination, albeit in separate DCS operations.

With the DCS components installed on the Configuration Server machines, DCS:

- Provides the synchronization facilities to contact the Source and Destination,
- Reconciles the differences between the selected domains, and
- Provides the intermediate facilities to make identical the Source and Destination domains.

**Note:** The Destination is always a replica of the source.

The following section offers a more detailed look at these components and their functions.

### <span id="page-10-0"></span>**Source vs. Destination**

The Source and Destination components perform different functions during the Distributed Configuration Server synchronization. Therefore, it is important to correctly install these components in order to ensure: 1) the availability and accessibility of the appropriate Source-Destination synchronization pairs, and 2) the expected synchronization results.

#### <span id="page-10-1"></span>**Source Component**

The Source component must be installed on any Configuration Server that is going to function as the master in a synchronization. This component contains the Integration Server, the product suite's HTTP server. For a brief description of Integration Server and how it relates to DCS, see ["](#page-10-2)  [Integration](#page-10-2) [Server"](#page-10-2) [\(on](#page-10-2) [page](#page-10-2) [11\)](#page-10-2).

The Source component loads the database instances into a single repository. This repository can be directly accessed, thereby eliminating the excessive overhead of opening, storing, transferring, and writing individual files for each CSDB instance.

### <span id="page-10-2"></span>**Integration Server**

Integration Server is the Client Automation product suite's HTTP file server. It facilitates multiple concurrent file transfer sessions (HTTP "get" requests) and the creation of the instance-container file (see Container File in table ["Distributed](#page-7-3) [Configuration](#page-7-3) [Server](#page-7-3) [Terminology"](#page-7-3)).

Integration Server is not a separately licensed HP product. It integrates several independent modules—**HP Client Automation Portal (Portal)** and **HP Client Automation Proxy Server (Proxy Server)**—giving them access to all the functions and resources under its control.

### <span id="page-10-3"></span>**Destination Component**

The Destination component must be installed on any Configuration Server that is going to function as the target in DCS synchronization. This component provides direct access to the target file system.

# <span id="page-10-4"></span>**Two Configuration Servers: A Synchronization Pair**

Two Configuration Servers, one defined as the Source and the other as the Destination, comprise a Distributed Configuration Server *synchronization pair*.

**Note:** Cross-format synchronizations are not supported. In order to be synchronized, the Source and Destination databases must be of the same format; that is, a **UTF-8** database to a **UTF-8** database, and a **Legacy** database to a **Legacy** database.

DCS accepts one synchronization pair only, per execution. Operationally, because a synchronization can go in only one direction, this means that if two Configuration Servers (for example, MGR\_001 and MGR\_002) need domains from one another, two DCS executions must be done—with MGR\_001 being the Source in one synchronization, and MGR\_002 being the Source in the other.

### <span id="page-10-5"></span>**Configuration Server Eligibility**

In order to be eligible to participate in a DCS operation, a Configuration Server must meet the following requirements.

 $\bullet$  In its edmprof file, it must be DCS-enabled. This is done by specifying: [MGR\_STARTUP]MANAGER\_TYPE=DISTRIBUTED

or

[MGR\_STARTUP]MANAGER\_TYPE=SERVER

- **Note:** All Configuration Servers are installed as DISTRIBUTED, so the SERVER value will have to be manually specified in the edmprof file. For performance-improvement information, see ["Improving](#page-11-0) [Performance](#page-11-0) [using](#page-11-0) [MANAGER\\_TYPE"](#page-11-0) [\(on](#page-11-0) [page](#page-11-0) [12\).](#page-11-0)
- It must have either the DCS Source or Destination component installed.

### <span id="page-11-0"></span>**Improving Performance using MANAGER\_TYPE**

Typically, Destination and middle-tier Configuration Servers (see "Middle-tier Configuration Server" in table ["Distributed](#page-7-3) [Configuration](#page-7-3) [Server](#page-7-3) [Terminology"](#page-7-3)) get database updates from their up-line Source Configuration Server only. Therefore, some default database administrative processes are not necessary. HP indicates that disabling these unnecessary processes will improve performance.

• If a DCS-enabled Configuration Server is going to be a Destination or middle-tier Configuration Server—getting its updates from a Source Configuration Server only and not managed via any other process—you can improve its performance by setting: [MGR\_STARTUP] MANAGER\_TYPE=SERVER

# <span id="page-11-1"></span>**Domain Ownership**

Configuration Server Database domains on each Configuration Server have three distinguishing characteristics: **domain name**, **owning MGR\_ID**, and **current MGR\_ID**. Their ownership is determined by the value of MGR\_ID, and is established:

- When a CSDB is installed.
- $\bullet$  When a domain is added to a CSDB. **Note:** For planning purposes, HP recommends maintaining unique names for CSDB domains.

A self-owned domain is a CSDB domain that is owned by the current Configuration Server. The owning MGR\_ID and current MGR\_ID are the same.

A foreign-owned domain is a CSDB domain that is owned by a Configuration Server other than the current one, and which is present as the result of a DCS synchronization. The owning MGR\_ID and current MGR\_ID are not the same.

### <span id="page-11-2"></span>**Domain Naming Considerations**

To minimize the likelihood of synchronization problems, consider the following points when creating domain names and configuring synchronizations.

- A Configuration Server cannot contain two domains with the same name.
- A Configuration Server cannot obtain one of its self-owned domains from a Configuration Server that foreign-owns the domain. For example, MGR\_001 cannot receive from another Configuration Server any domain for which it (MGR\_001) is listed as the owning MGR\_ID.

**Note:** The version that is resident at the owner is always considered the current and correct copy. Its contents will always supersede and replace any changes introduced by other Configuration Servers.

## <span id="page-12-0"></span>**One Owner vs. Multiple Owners**

When planning domain ownership, it is helpful to consider whether to assign the proprietorship of all the domains to one Configuration Server, thereby centralizing control; or to disperse control by establishing domain ownership at several Configuration Servers at various, strategic points across the enterprise.

The tables in this section detail the advantages and disadvantages of each method. For additional planning considerations, see ["Distributed](#page-14-4) [Configuration](#page-14-4) [Server](#page-14-4) [Planning"](#page-14-4) [\(on](#page-14-4) [page](#page-14-4) [15\)](#page-14-4).

### <span id="page-12-1"></span>**One Owning Configuration Server**

The following table lists the benefits and drawbacks of one Configuration Server owning all the domains.

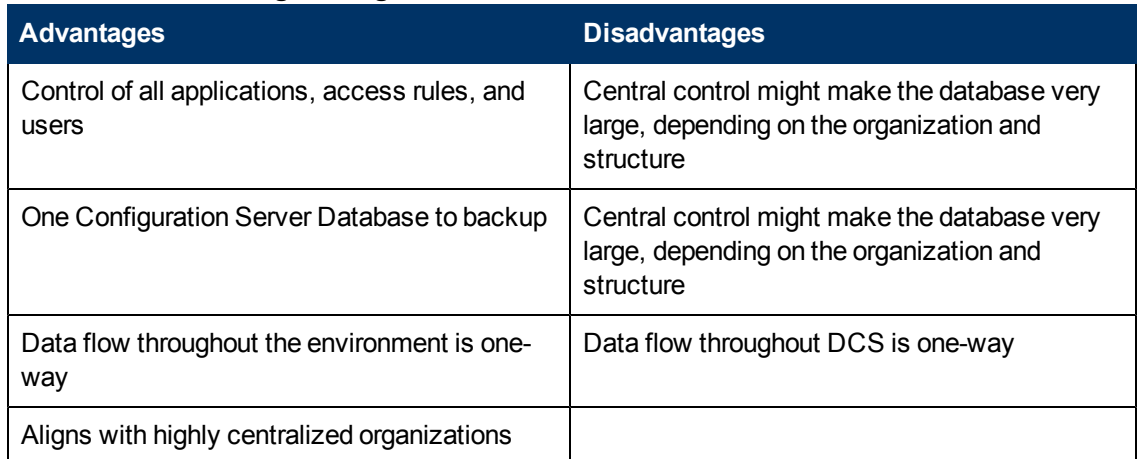

### **One Domain-Owning Configuration Server**

### <span id="page-12-2"></span>**Multiple Owning Configuration Servers**

The following table lists the benefits and drawbacks of domain ownership being assigned to multiple Configuration Servers.

### **Multiple Domain-Owning Configuration Servers**

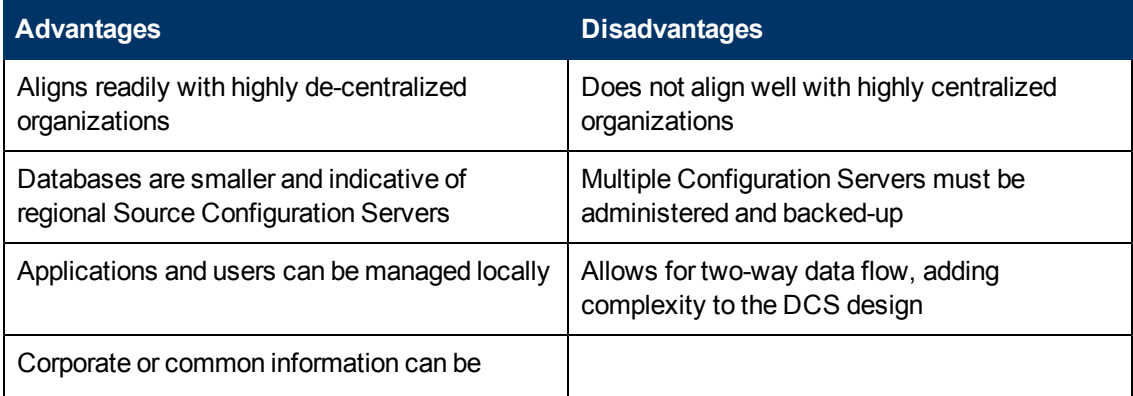

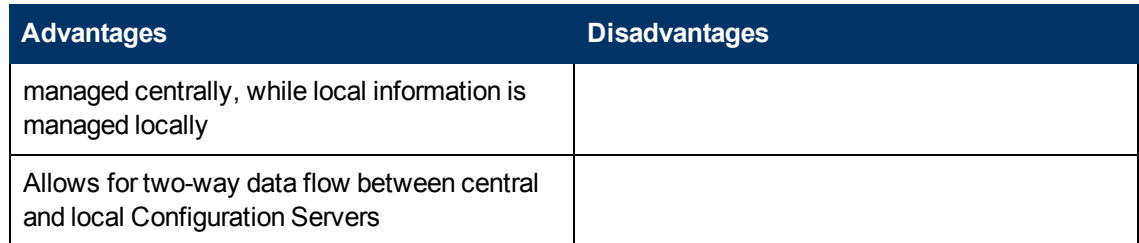

**Note:** Any Configuration Server with self-owned domains should be backed up. Foreign-owned domains can always be obtained through synchronization with the owning Configuration Server.

## <span id="page-13-0"></span>**Domain Eligibility**

The list of domains that are eligible for synchronization is dynamically compiled by Distributed Configuration Server. This list is based on the chosen synchronization pair and:

- The database control information concerning the most recent synchronization for the synchronization pair, or
- **.** The most recent update with administrative components (such as HP Client Automation **Administrator Configuration Server Database Editor (Admin CSDB Editor)**, **HP Client Automation Administrator Packager (Packager)**, and **HP Client Automation Administrator Publisher (Publisher)**).

Only domains that have the same owner (on the Source and Destination) can be synchronized between that pair of Configuration Servers.

### <span id="page-13-1"></span>**Selecting Domains**

It is not necessary to synchronize all eligible domains between two DCS-enabled Configuration Servers. At the start of each session, an administrator can specify which of the eligible domains are to be synchronized.

### <span id="page-13-2"></span>**Domain Eligibility Rules**

The primary DCS domain synchronization eligibility rules are listed below. These apply to each domain independently. See ["Log](#page-29-2) [Error](#page-29-2) [Messages"](#page-29-2) [\(on](#page-29-2) [page](#page-29-2) [30\)](#page-29-2).

- Synchronization cannot occur into a self-owned domain.
- There is no replication into an owning Configuration Server. **Note:** If a self-owned domain is deleted, it must be restored from a backup; it cannot be replicated from a DCS-enabled Configuration Server on which it is foreign-owned.
- <sup>l</sup> Domains that are not owned by the same Configuration Server are considered *unrelated*. A domain must be owned by the same MGR\_ID at the Source and Destination in order to be eligible for synchronization.
- Once a foreign-owned domain is locally updated with another Client Automation component, it cannot be used as the Source in a *peer synchronization*. **Note:** A local update occurs when a CSDB is updated by a Client Automation component (such as Admin CSDB Editor, Admin Publisher, and Admin Packager) other than Distributed Configuration Server.

• When it is possible to make such a distinction, the DCS will prevent the regression of a more current Destination by a less current peer Source. If the Destination domain has been locally updated, and the relative currency cannot be determined, the synchronization is allowed.

# <span id="page-14-0"></span>**Configuring Distributed Configuration Server**

Distributed Configuration Server functionality must be configured for two Configuration Servers.

DCS requires a communications connection between the Source and Destination Configuration Servers.

## <span id="page-14-1"></span>**Distributed Configuration Server: Batch Mode**

The command-line mode (also known as the **batch** mode) of DCS is invoked by the executable, DMABATCH.EXE. Once the synchronization is started, it will execute with no administrator action required. This is discussed in more detail in ["Distributed](#page-19-0) [Configuration](#page-19-0) [Server](#page-19-0) [Options](#page-19-0) [and](#page-19-0) [DMABATCH"](#page-19-0) [\(on](#page-19-0) [page](#page-19-0) [20\).](#page-19-0)

### <span id="page-14-2"></span>**Synchronization Logs**

When a synchronization is executed, logs and objects are created. Each subsequent run causes its predecessor's logs to be overwritten, so that these logs and objects represent the most recent DCS synchronization.

### <span id="page-14-3"></span>**Simultaneous Synchronizations**

A Configuration Server can be simultaneously involved in multiple synchronizations in which it is the Source only. This is possible because a Source database is only being read from, whereas a Destination database is being written to.

- A Configuration Server cannot simultaneously be a Source and Destination for different synchronizations.
- <span id="page-14-4"></span>• A Configuration Server cannot be the Destination in multiple, simultaneous synchronizations.

### **Distributed Configuration Server Planning**

This section offers planning considerations when Distributed Configuration Server is being implemented within a Configuration Server environment.

### <span id="page-14-5"></span>**When to Use Distributed Configuration Server**

The following is a list of situations that might arise in a software management enterprise, and in which the capabilities of DCS would prove beneficial.

- To replicate CSDB contents across an enterprise.
- When moving domains from a test environment to a production environment.
- As an alternative to local connects.

Developing a viable, functional DCS infrastructure requires knowledge of:

- The Client Automation resolution process within an environment,
- The hardware and communications configuration of an environment, and
- The Client Automation-managed information within an infrastructure.

# <span id="page-15-1"></span><span id="page-15-0"></span>**The EDMPROF File and DCS Security**

# **The EDMPROF File**

The  $edmprof$  file is the text file in which the operational parameters of the Configuration Server are configured and stored. Two of its sections—**MGR\_STARTUP** and **MGR\_DMA**—are integral to enabling DCS and ensuring its proper operation.

Information on these  $\text{edmprof}$  sections, including their settings, acceptable values, and impact on DCS processing is presented in this section.

**Note:** For a comprehensive look at the edmprof file, see the *HP Client Automation Enterprise Configuration Server Reference Guide*.

## <span id="page-15-2"></span>**Editing the EDMPROF File**

The edmprof file can be edited in a standard text-editing application.

**Caution:** Be sure to review the important information in this section before editing this file. Failure to do so could adversely affect your HPCA environment.

HP recommends backing up the  $edmprof$  file prior to editing it.

- You must use a UTF8-aware text editor when editing the edmprof file.
- $\bullet$  Be sure to select  $UTF-8$  as the *encoding type* when saving the file. **Nindows users are advised to use Notepad.**

Failure to use a recommended text-editing application and saving the file as recommended in this section could result in the file's changes not being correctly applied to the Configuration Server. This could adversely affect your HPCA environment.

### <span id="page-15-3"></span>**MGR\_STARTUP Section**

The MGR\_STARTUP section dictates startup behavior for the Configuration Server. The following table describes the MGR\_STARTUP settings are essential to the operation of the DCS.

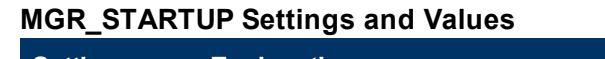

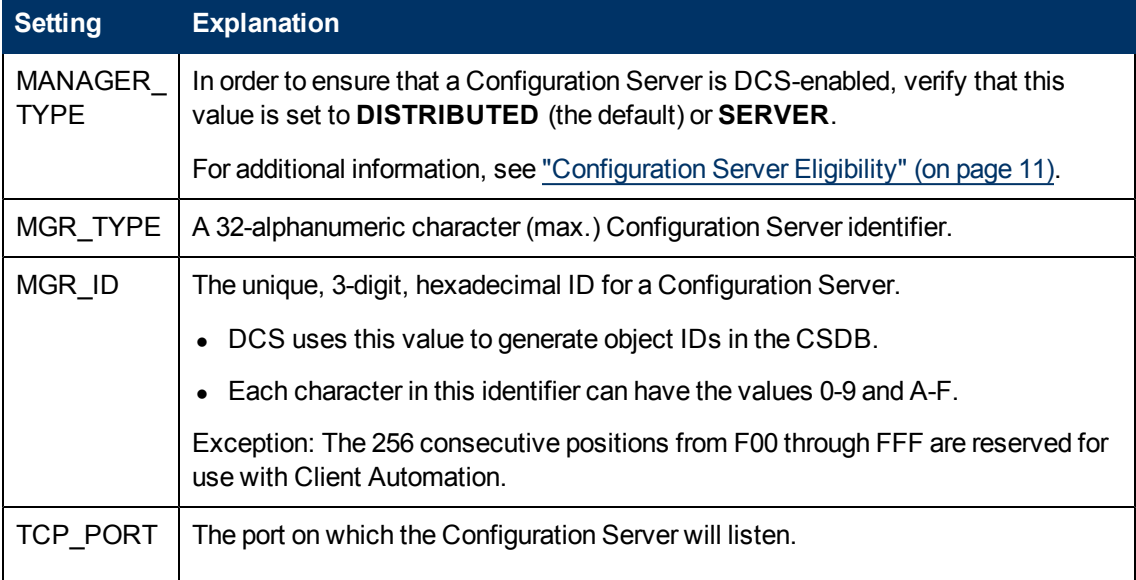

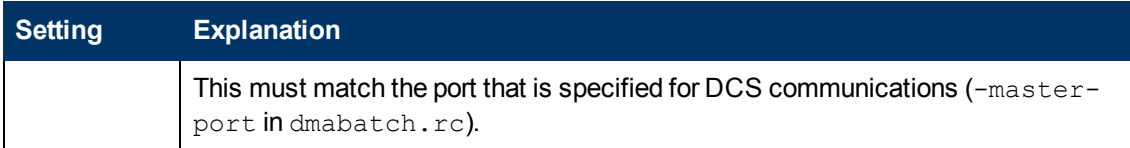

### <span id="page-16-0"></span>**MGR\_ID**

The MGR\_ID setting establishes a unique identity for each Configuration Server. All Domains in a Configuration Server Database are *owned* by a Configuration Server—identified by the value of MGR\_ID.

**Note:** It is possible that a Domain is not owned by the Configuration Server that is hosting its database.

DCS uses the value of MGR\_ID to determine which Configuration Server owns each Domain.

Domain ownership is important because in order for a Domain to be eligible for synchronization its owning MGR\_ID must be the same on the Source and Destination Configuration Servers. If the owning MGR\_IDs do not match, synchronization cannot occur.

**Note:** Although the MGR\_ID must match for both Domains, it is possible that neither the Source nor the Destination is the owner. For more information, see Foreign-Owned Domain in table ["Distributed](#page-7-3) [Configuration](#page-7-3) [Server](#page-7-3) [Terminology"](#page-7-3).

### <span id="page-16-1"></span>**MGR\_DMA Section**

In addition to the MGR\_DMA settings that are needed to establish DCS password protection (described in ["Configuration](#page-17-2) [Server](#page-17-2) [Security](#page-17-2) [Settings"](#page-17-2) [\(on](#page-17-2) [page](#page-17-2) [18\)](#page-17-2)), there is another DCS-related setting, DMA\_TIMEOUT, which is detailed in the following table.

### <span id="page-16-2"></span>**MGR\_DMA Settings and Values**

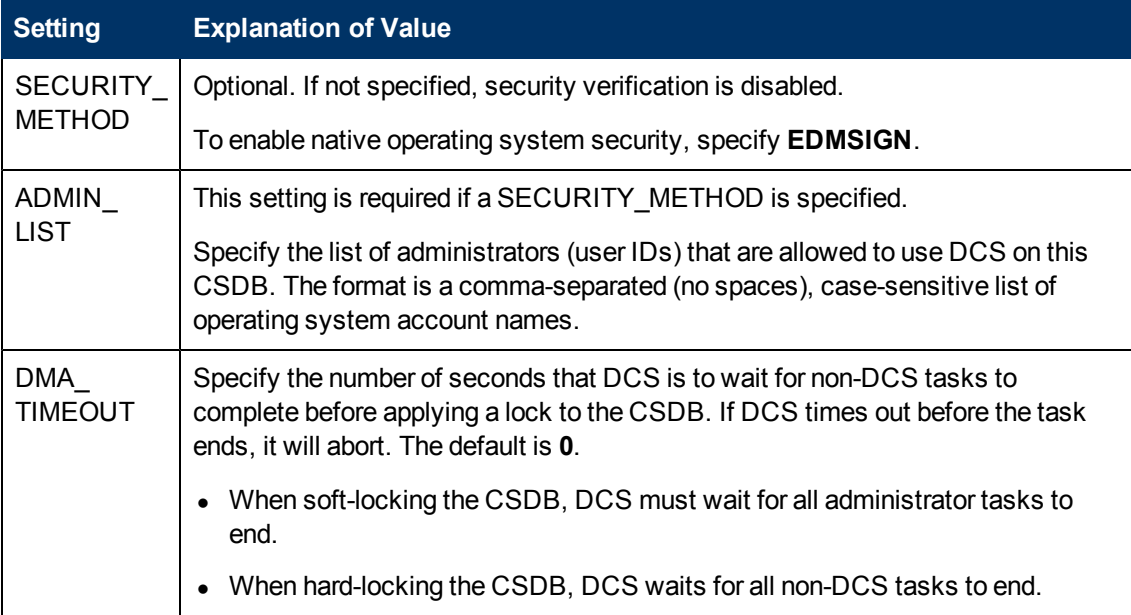

# <span id="page-17-0"></span>**Setting up Security**

Distributed Configuration Server has an optional security feature that enables an administrator to assign password protection to one or both of the synchronization pair's Configuration Server Databases, using native operating system security.

## <span id="page-17-1"></span>**Native Operating-System Security**

This section details the assignment of password protection to the native operating system.

A special user ID and password is used to access secured CSDBs. DCS defines only one user ID and password. Therefore, all secured CSDBs that DCS might access must:

- $\bullet$  Be defined in the edmprof files of their host's security system,
- $\bullet$  Have the user ID in the ADMIN\_LIST section of their edmprof files, and
- $\bullet$  Have the same password for that user ID.
- **Note:** The user ID and password values are defined in the -userid and -password options of the configuration file.

### <span id="page-17-2"></span>**Configuration Server Security Settings**

In addition to the steps outlined in ["Native](#page-17-1) [Operating-System](#page-17-1) [Security"](#page-17-1) [\(on](#page-17-1) [page](#page-17-1) [18\),](#page-17-1) the MGR\_ DMA section must be added to the edmprof file, as described in this section.

**Note:** The MGR\_DMA section is not included in the edmprof file after the Configuration Server installation because it is not needed for default operations. It can be added to the  $edmprof$ file in order to configure DCS as a default function of the Configuration Server.

To modify the edmprof file:

- 1. Stop the Configuration Server.
- 2. Open the edmprof file with a UTF8-aware text editor.
- 3. Add the section, MGR\_DMA, and the settings shown below:

```
[MGR_DMA]
SECURITY_METHOD = EDMSIGNR
ADMIN_LIST = list_of_administrators
```
For a description of these settings, see table ["MGR\\_DMA](#page-16-2) [Settings](#page-16-2) [and](#page-16-2) [Values".](#page-16-2)

4. Save the changes in UTF8-format, close the edmprof file, and restart the Configuration Server.

**Note:** The administrators that are specified for ADMIN\_LIST must have user rights under local policy settings on the host operating system. For information on establishing operating system-specific user rights and policies, consult the operating system's product documentation.

# <span id="page-19-0"></span>**Distributed Configuration Server Options and DMABATCH**

# <span id="page-19-1"></span>**Distributed Configuration Server Configuration Files**

The Distributed Configuration Server (DCS) uses two configuration files. The dcs.cfg file contains settings for the DCS Source. The ["dmabatch.rc"](#page-19-3) file contains settings for the DCS Destination.

## <span id="page-19-2"></span>**dcs.cfg**

This section details the SNDBUF parameter, which can be added to the DCS Source configuration file,  $\text{des.cfg.}$  To add this option, open  $\text{des.cfg}$  in a text editor.

• SNDBUF is used to change the DCS network send buffer size (the default is 32K). If you notice slow DCS download or data transfer speeds, you can set this parameter to 64K. For example: dcs::init {

```
DBPATH "C:/Program Files/Hewlett-Packard/CM/ConfigurationServer/DB"
```

```
SNDBUF 64K
}
```
• If the TCP window scaling feature is enabled with the TCP window size set to greater than 64K, SNDBUF can be increased accordingly (for example: 64K, 128K, or 254K). You can select the size that provides the best performance.

## <span id="page-19-3"></span>**dmabatch.rc**

The table [dmabatch.rc](#page-19-4) [Options](#page-19-4) describes the settings specified in the DCS Destination configuration file, dmabatch.rc. To edit these settings, open dmabatch.rc in a text editor.

• All of the options that are important to the basic operation of DCS are populated by values that were specified during the DCS Destination installation programs (see the [Set](#page-19-5) [by](#page-19-5) [Install](#page-19-5) column in the table [dmabatch.rc](#page-19-4) [Options](#page-19-4)). You only need to modify an option when a non-default value is preferred.

In the table [dmabatch.rc](#page-19-4) [Options,](#page-19-4) the following DCS terminology is used.

- $\bullet$  IS = Integration Server
- Master = the Source Configuration Server
- Slave = the Destination Configuration Server

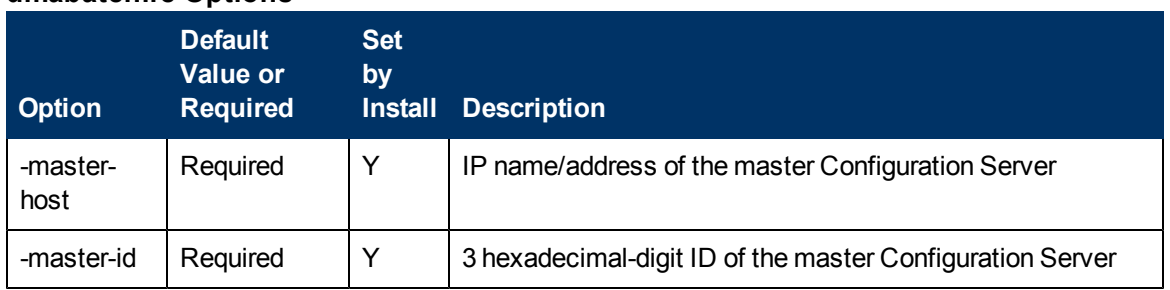

### <span id="page-19-5"></span><span id="page-19-4"></span>**dmabatch.rc Options**

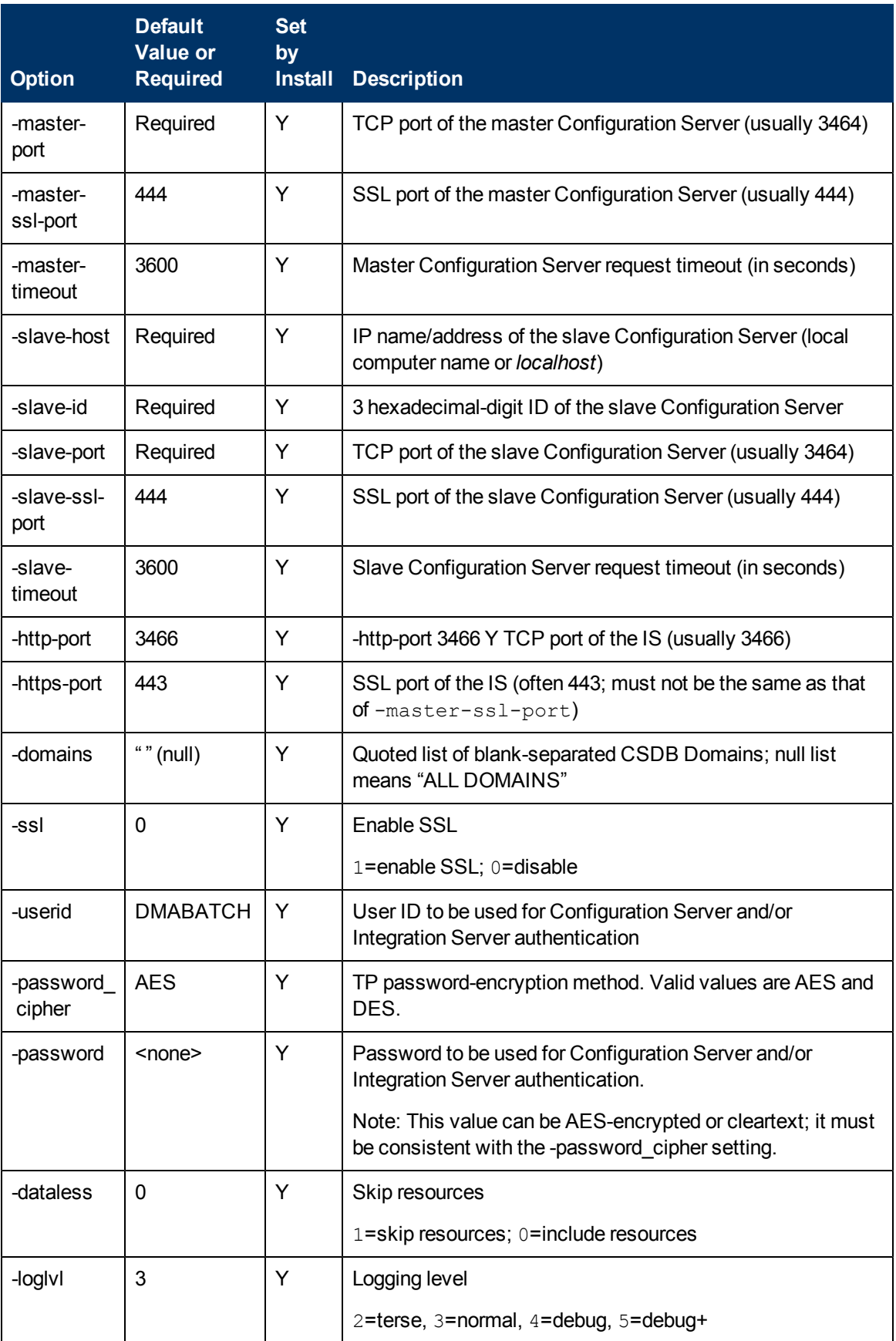

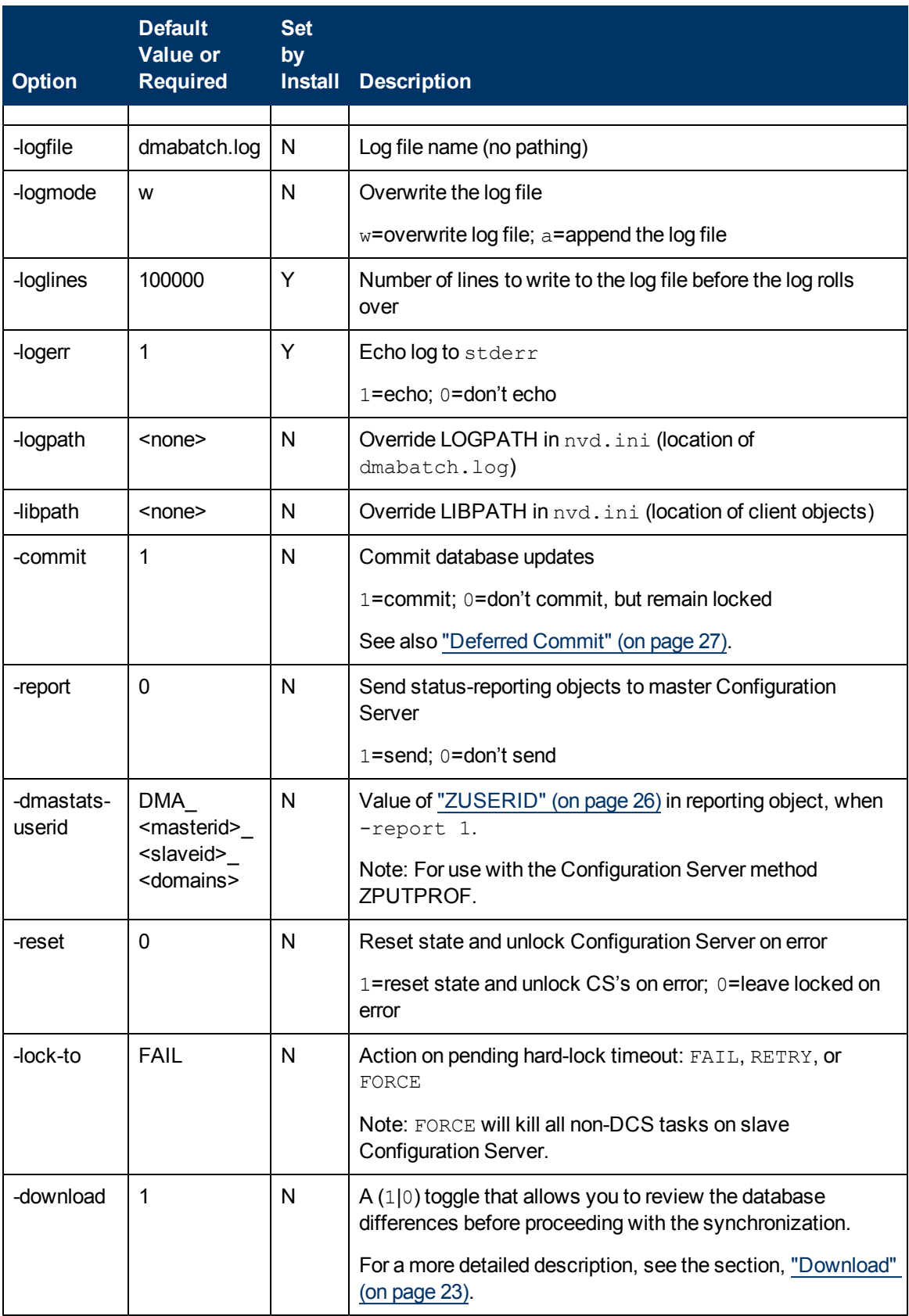

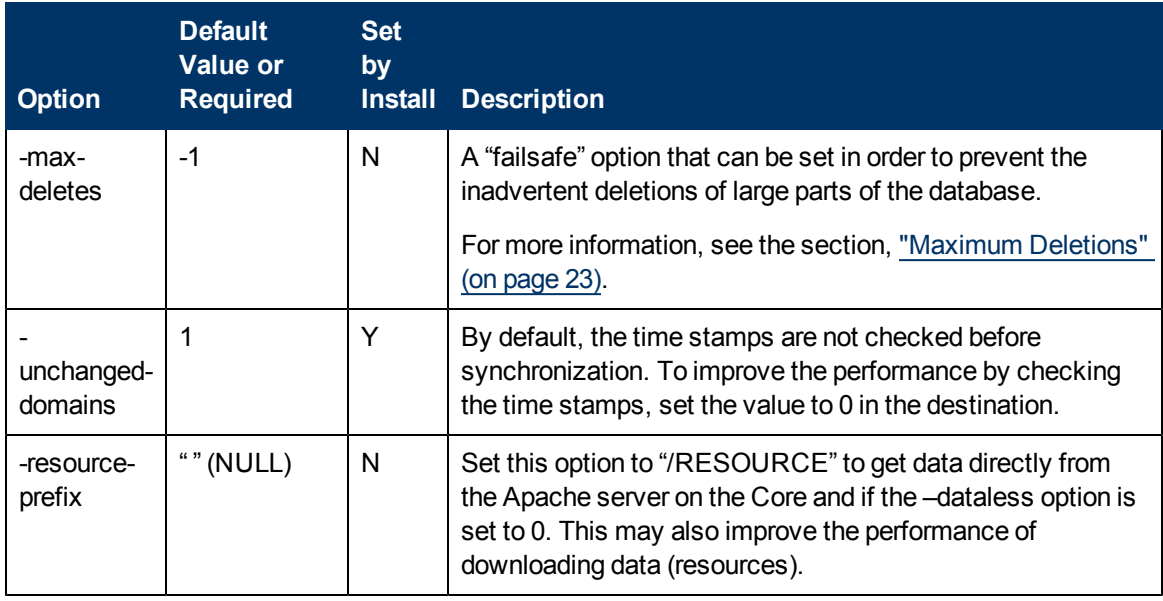

### <span id="page-22-0"></span>**Download**

- If 1, DCS will download the resources and synchronize the target database.
- $\bullet$  If 0, processing will halt after the Differencing step. The resources are not downloaded and no metadata is committed. If any differences were detected, both databases will remain locked. Before deciding whether to proceed with the synchronization, check the differences in zdreport.txt-to see if they are what was expected.
	- <sup>n</sup> Any subsequent execution of **dmabatch** without this option, allows the synchronization to resume using the differences that were already generated.
	- $\blacksquare$  To abort this synchronization and differencing, run dmabatch action=reset.

### <span id="page-22-1"></span>**Maximum Deletions**

An accidental deletion on the master database could be propagated to all the slave databases. This option limits the maximum number of items that can be deleted in one synchronization at the slave database. If the limit is exceeded in the Differencing step, the process is terminated without changing anything. It's up to the user to decide the *reasonable* maximum amount of deletions.

- A value of 0 is valid and will prevent all deletions.
- <span id="page-22-2"></span>**•** The default of -1 means no deletion limit.

# **Configuration Object Equivalents**

Some of the options in dmabatch.rc have operational equivalents in the configuration objects ZMANAGER and ZMGRSYNC. The following table lists these equivalents.

### **Configuration Object Equivalents of dmabatch.rc Options**

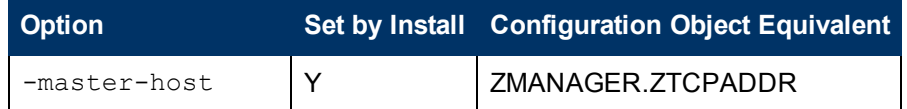

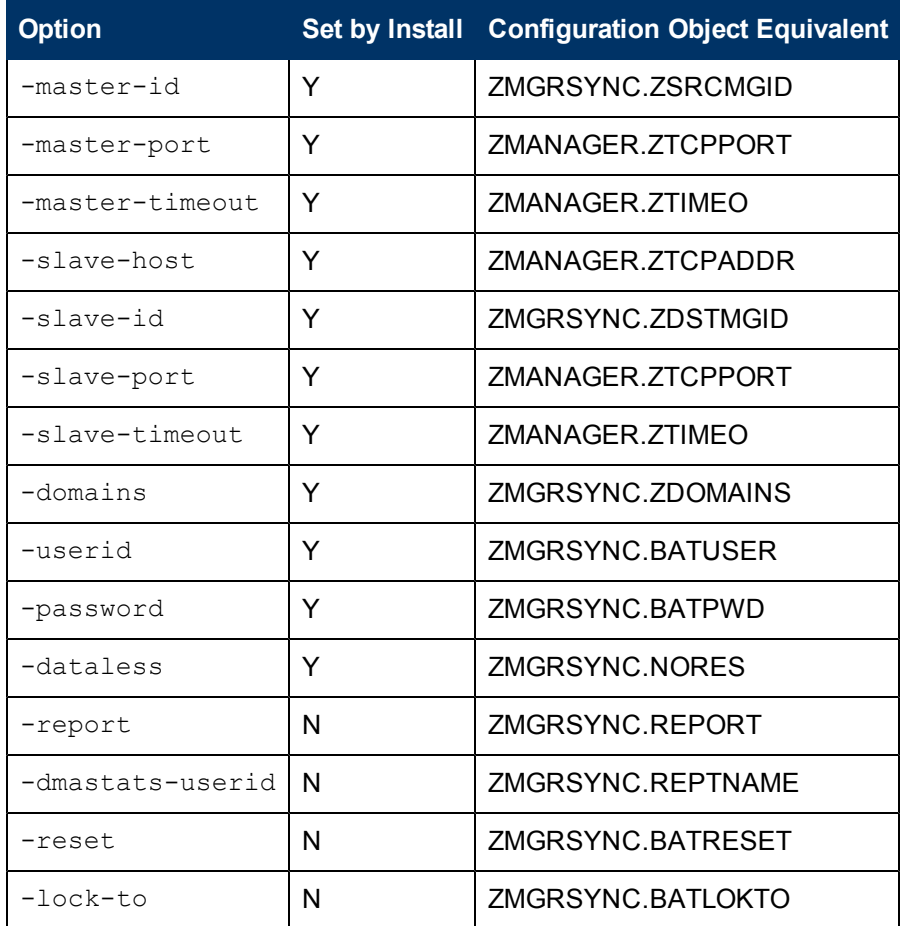

## <span id="page-23-0"></span>**Using PUTPROF**

- 1. In SYSTEM.PROCESS create a new instance, such as DMASTATS.
	- **n** Specify the **Method** attribute as: SYSTEM.ZMETHOD.PUTPROF\_DMASTATS
- 2. In SYSTEM.ZMETHOD create a new instance, such as PUTPROF\_DMASTATS.
	- **n** Specify the **Parameter** attribute as DMASTATS
	- **n** Specify the **Method Name** attribute as EDMMPPRO
	- **Note:** Each execution of DCS might generate several reporting objects at various points in the processing (see ["DMASTATS"](#page-23-1) [\(on](#page-23-1) [page](#page-23-1) [24\)](#page-23-1)). Each of these reporting objects will overwrite the previous one.

### <span id="page-23-1"></span>**DMASTATS**

The following table defines the fields of the DMASTATS object.

### **DMASTATS Fields Defined**

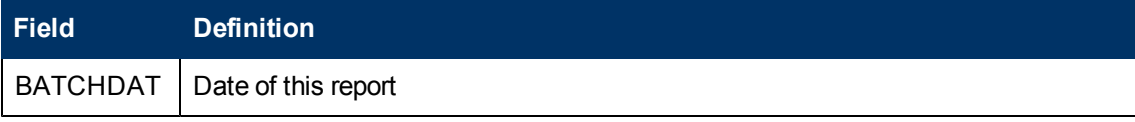

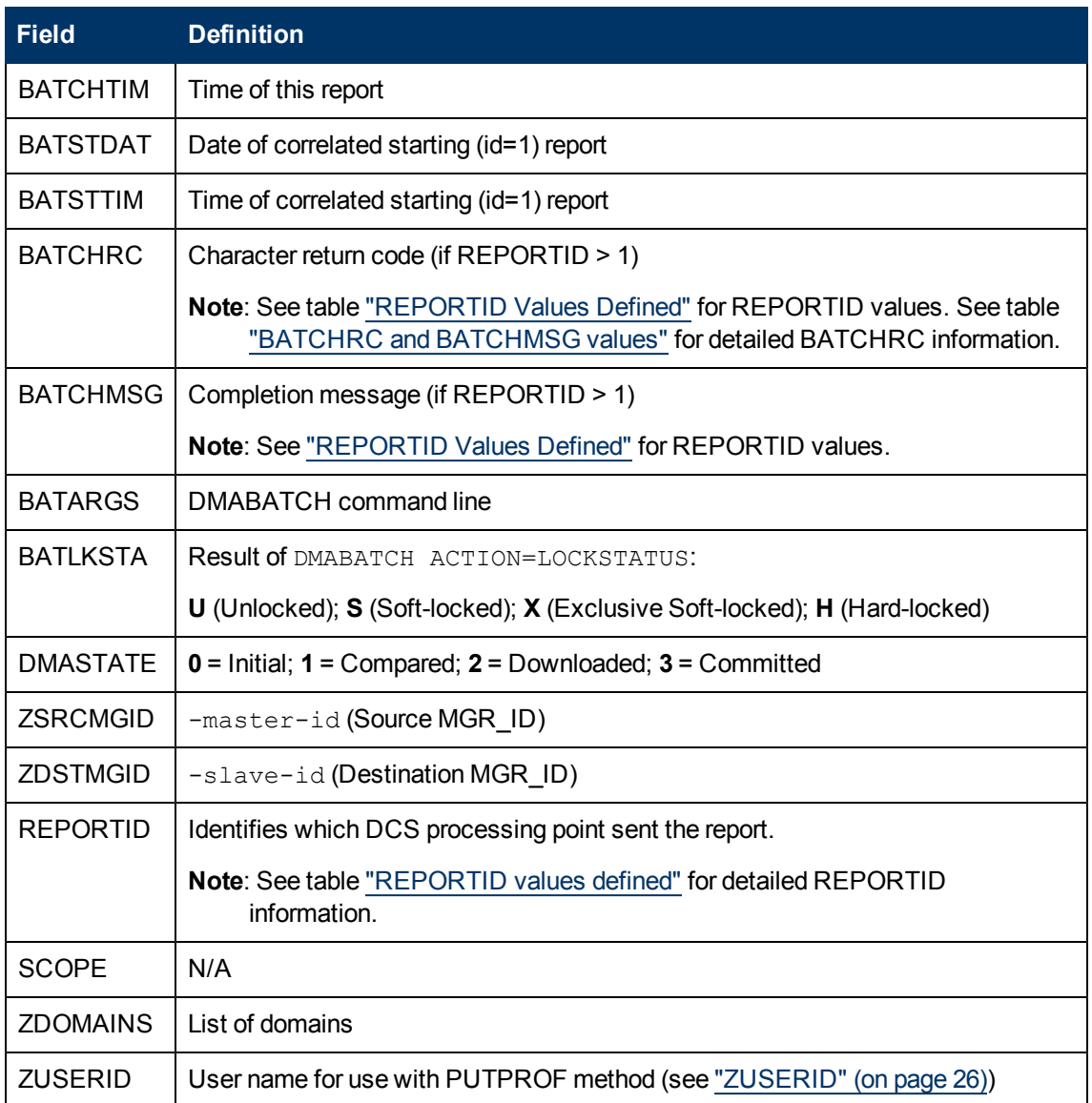

<span id="page-24-0"></span>The following table identifies which DMASTATS.REPORTID processing point sent the report.

### **REPORTID Values Defined**

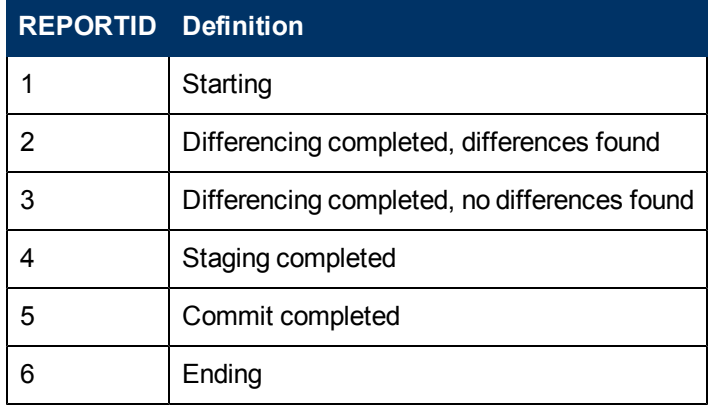

Every DMABATCH execution sends REPORTIDs 1 and 6. In addition, synchronizations might send REPORTIDs 3 or 2, 4, and 5 for intermediate status.

The following table lists the Configuration Server BATCHRC and corresponding BATCHMSG responses to DCS requests.

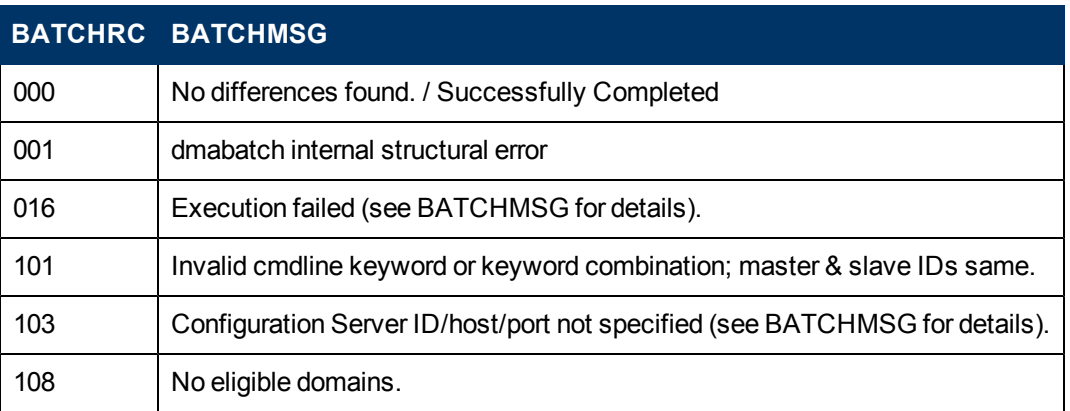

### <span id="page-25-1"></span>**BATCHRC and BATCHMSG Values**

### <span id="page-25-0"></span>**ZUSERID**

If-dmatstats-userid was specified in the configuration file (dmabatch.rc), ZUSERID uses that value. This name can be:

- A 32-character (maximum) alphanumeric name. If it is longer than 32 characters, it will be truncated.
- <sup>l</sup> US national characters, such as **@**, **\$**, **#**, and **\_** are allowed.

If-dmatstats-userid was not specified in the configuration file (dmabatch.rc), ZUSERID is generated based on one of the following.

• If a synchronization operation: DMA\_*src-id\_dest-id*\_DOMS\_*domains*

where *domains* is an underscore-separated list of Domains in this synchronization, or \$ALL\$ if ZDOMAINS=\*. For example,

DMA\_100\_203\_DOMS\_SOFTWARE\_POLICY

 $\bullet$  If a special stand-alone operation (such as ACTION=LOCK): DMA\_<*target\_id*>\_<*action*>

DMABATCH ACTION=LOCKSTATUS MGRID=123

#### generates

DMA\_123\_LOCKSTATUS

**Note:** *target\_id* can be independent of *src\_id* and *dst\_id*.

# <span id="page-26-1"></span><span id="page-26-0"></span>**DMABATCH Command-line Options**

### **Reset**

Normally, if synchronization fails during the Staging phase (for example, due to a lost connection), it is left in a state that ensures that it can subsequently be restarted from the point of failure. This entails leaving both Configuration Servers locked. If leaving both Configuration Servers locked, pending a restart, is not acceptable, this option allows the session to be reset to the initial state.

• To manually reset a failed session, specify: **DMABATCH ACTION=RESET**

This action causes an immediate unlocking of both Configuration Servers; staged resources will immediately be freed. The trade-off is that "ability to restart" is sacrificed, which can be a problem if staging failed near the end of a long process.

### <span id="page-26-2"></span>**Deferred Commit**

DCS offers the ability to defer committing the database updates on the Destination Configuration Server to a time when it is less busy. To do this, use the DMABATCH command, COMMIT, as shown below.

 $\bullet$  To defer the "commit" to a time when the Destination Configuration Server is less busy, specify: DMABATCH COMMIT=NO

All DCS processing will be halted after the Staging phase.

**Note:** This command is equivalent to  $-c$  ommit 0 in dmabatch.rc.

If Staging is successful, BATCHRC=000 and the following message will be returned,

ZMGRSYNC.BATCHMSG="Commit bypassed by COMMIT=NO"

At this point the:

- Source Configuration Server will be unlocked,
- Destination Configuration Server will be soft-locked.

To commit the database updates to the Destination Configuration Server, the Commit phase must subsequently be done without COMMIT=NO.

# <span id="page-26-3"></span>**DMABATCH Scripting Commands**

The functions that are described in this section are DMABATCH command-line arguments, intended for use in a script that executes DMABATCH and handles error conditions. These functions are called with the command:

DMABATCH ACTION=

**Note:** If no value is specified for **ACTION** (as seen above), or if ACTION=SYNC, a normal synchronization is done. Any other **ACTION** value does the indicated action only, with no synchronization.

### <span id="page-26-4"></span>**DMABATCH Line Commands**

This section details the use and functionality of the DMABATCH commands.

## <span id="page-27-0"></span>**DMABATCH ACTION=QUIESCE [CSID=id][QTYPE=TASK|TRANS]**

This command puts the Destination in a "quiescent" state, thereby increasing the chance of later obtaining a hard-lock.

- $\bullet$  If CSID= is omitted, the default is the Destination's ID.
- QTYPE=TASK: prevents any new, non-DCS HPCA agent tasks from starting.
- $\bullet$  QTYPE=TRANS: same as TASK, but also, for currently running non-DCS HPCA agent tasks, the HPCA agent connection terminates when the HPCA agent sends the next transaction.
- This action would likely be scripted to run before a synchronization, thereby decreasing the likelihood of later having to stop any tasks.

### <span id="page-27-1"></span>**DMABATCH ACTION=RESUME [CSID=id]**

This command ends a "quiescent" state on the Destination.

If  $CSID =$  is omitted, the default is the Destination's ID.

### <span id="page-27-2"></span>**DMABATCH ACTION=KILLTASKS [CSID=id]**

This command should be used if QUIESCE was not sufficient to clear out other tasks in time for DCS to enter the Commit phase. It terminates all non-DCS HPCA agent tasks on the Destination, allowing a DCS run to obtain a hard-lock and commit the changes.

- $\bullet$  If CSID= is omitted, the default is the Destination's ID.
- $\bullet$  Use KILLTASKS in a script after a synchronization terminates with BATCHRC=003 (hard-lock timeout).

### <span id="page-27-3"></span>**DMABATCH ACTION=RESET**

This command will reset an incomplete synchronization session to its initial state, cause an immediate unlock of both Configuration Servers, and release staged resources (if any). Any subsequent synchronization of the defined synchronization pair will start from scratch.

 $\bullet$  Use RESET in a script after a synchronization fails (BATCHRC not = 000) if it is determined that the synchronization cannot be resumed in a timely manner and the Configuration Servers cannot be left locked.

## <span id="page-27-4"></span>**DMABATCH ACTION=SOFTLOCK [CSID=id] DMABATCH ACTION=UNLOCK [CSID=id] DMABATCH ACTION=HARDLOCK [CSID=id]**

These commands are intended for use with multiple synchronizations from a shared Source database.

- Soft-locking the Source guarantees that resource data that is generated for Source Domains will be retained in cache instead of being recalculated for each synchronization, thereby increasing performance.
- If  $CSTD=$  is omitted, the default is the Destination's ID.

• If the HARDLOCK command is run, the specified Configuration Server will be hard-locked, thereby preventing HPCA agents from connecting. Also, any HPCA agent tasks that are running on the Configuration Server are killed.

The specified Configuration Server must currently be unlocked. The default is the Destination Configuration Server.

**Note:** This operation is intended for use in environments in which multiple Configuration Servers share a database—a practice that HP *advises against*.

### <span id="page-28-0"></span>**CSID Value Considerations**

- If  $CSID =$  is omitted, the default is the Destination Configuration Server's ID.
- If  $\text{CSID}$   $\neq$  the Source or Destination Configuration Server (master or slave), the -port and address of the Configuration Server must be specified.

## <span id="page-28-1"></span>**Results of DMABATCH**

The results of a DMABATCH synchronization are found in the *batch-message* variable, BATCHMSG, and the associated *batch return-code* variable, BATCHRC (see table ["BATCHRC](#page-25-1) [and](#page-25-1) [BATCHMSG](#page-25-1) [values"\)](#page-25-1), in the ZMGRSYNC object.

• After the Differencing step, a BATCHRC of  $000$  indicates that no domain differences were found.

The associated BATCHMSG message is "No differences found."

 $\bullet$  During the Staging and Commit phases of DCS, the 000 return code indicates that the phase was successful.

The corresponding BATCHMSG is "Successfully Completed."

# <span id="page-29-0"></span>**Troubleshooting the Distributed Configuration Server**

**Note:** If your environment uses Core and Satellite servers, first read the *HP Client Automation Enterprise Edition Getting Started and Concepts Guide* as the troubleshooting information in that guide may override the information in this guide.

# <span id="page-29-1"></span>**Logs to Obtain**

For Distributed Configuration Server problems, dmabatch.log and the Destination Configuration Server log are needed. Although, it is unlikely that the Source Configuration Server log will be helpful, do not discard it or allow it to be overwritten before contacting HP Technical Support.

### <span id="page-29-2"></span>**Log Error Messages**

The five log messages that are shown below correspond to the domain eligibility rules. Depending on the circumstances of the failed synchronization, these messages might be found in dmabatch.log.

• The "last synchronization" date refers to the local time on the Destination Configuration Server.

#### **Domain Eligibility Error Messages**

#### **Message**

Skipping Domain [*domain*] because owners at source <*src ID*> and destination <*dest ID*> do not match

Skipping Domain [*domain*] because cannot synchronize to owner

Skipping Domain [*domain*] because owners at source <*src ID*> and destination <*dest ID*> do not match

```
Skipping Domain [domain] because non-authoritative replica: updated
(<date> <time>) since last synchronization (<date> <time>)
```

```
Skipping Domain [domain] because possible DB regression –
destination replica (<date> <time) more recent than source (<date>
<time>)
```
### <span id="page-29-3"></span>**Log and Object Locations**

The default locations for the DCS objects and logs are IDMLIB and IDMLOG, respectively.

**Note:** The values of these variables can be overridden by the -libpath and -logpath options in the file, dmabatch.rc.

# <span id="page-29-4"></span>**Activating Tracing for DCS**

In the MGR\_TRACE section of the edmprof file, add the following setting and value:

DMA=YES

**Note:** The DMA acronym represents *Distributed Manager Adapter*, the original name of the Distributed Configuration Server.

# <span id="page-30-1"></span><span id="page-30-0"></span>**Distributed Configuration Server Objects and Files**

# **Distributed Configuration Server Objects**

Obtain the following objects from the default Distributed Configuration Server directory. If DCS is running on a desktop with either an HPCA agent or HPCA Administrator, look in IDMLIB.

- ZMANAGER contains the properties of all the Configuration Servers that have been defined to DCS. TP parameters (including TP trace level) are defined here, per Configuration Server.
- ZMGRSYNC contains information about the synchronization pair, including any applicable password information. This object is refreshed when: 1) another synchronization pair is defined and 2) when there is a domain change. The object retains information of saved DCS sessions for subsequent recall.

The non-TP trace level is determined by ZMGRSYNC.ZTRACEL.

There are two ZMGRSYNC variables that relate to DMABATCH—BATCHMSG and BATCHRC. These are described in the table"[BATCHRC](#page-25-1) [and](#page-25-1) [BATCHMSG](#page-25-1) [values"](#page-25-1).

**Note:** Settings in the dmabatch.rc file will always supersede settings in the ZMANAGER and ZMGRSYNC objects.

### <span id="page-30-2"></span>**Distributed Configuration Server Files**

This section defines the DCS . MK, . DAT, and . IDX files. Each of these files is preceded by a domain name, as in:

*domain*.dat

### <span id="page-30-3"></span>**.MK**

These are *metakit* database files that contain, in a compact and searchable format, a domain's metadata; its instances and class definitions.

I .MK files are built on all platforms, on the Source and Destination Configuration Servers.

### <span id="page-30-4"></span>**.DAT**

These files cache a domain's *small resource* files. This is a performance feature that minimizes CSDB file operations.

- . DAT files are built on Solaris and Windows platforms only; on Source Configuration Servers only.
- **Note:** The amounts of free disk space and the space used by metakits and resource caches, before and after each domain analysis operation, are shown in dmabatch.log.

### <span id="page-30-5"></span>**.IDX**

These are *index* files for the corresponding .DAT files.

**.** IDX files are built on Solaris and Windows platforms only; on Source Configuration Servers only.

# <span id="page-31-0"></span>**The EDMAMS Utilities**

**EDM Access Method Services (EDMAMS)** is a set of utilities that can be used to create, delete, copy, change, and list CSDB objects.

**Note**: For more information on the EDMAMS verbs, see the *HP Client Automation Enterprise Configuration Server Reference Guide*.

The EDMAMS verb ["UPDATE\\_MGRIDS"](#page-31-1) can be used to update the MGR\_ID, Configuration Server name, owning MGR\_ID, and owning Configuration Server name.

# <span id="page-31-1"></span>**UPDATE\_MGRIDS**

- If **DOMAIN** is omitted, all domains are updated.
- <sup>l</sup> All keywords are optional; however, at least one keyword other than **DOMAIN** must be specified.

```
ZEDMAMS VERB=UPDATE_MGRIDS(,FILE=file name)(,DOMAIN=domain
name)(, CLASS=class name)(, MNAME=local Configuration Server name)(, MID=local
Configuration Server ID) (, MMNAME=owning Configuration Server name) (, MMID=owning
Configuration Server ID)
```
# <span id="page-31-2"></span>**Domain Eligibility**

- <sup>l</sup> *What if no domains are eligible for synchronization?* If no domains are presented as eligible for synchronization, make sure that both Configuration Servers were installed as DCS-enabled Configuration Servers. It might be necessary to use the ["UPDATE\\_MGRIDS"](#page-31-1) verb to rectify this issue.
	- **Note:** For more information about the MANAGER\_TYPE setting of the MGR\_STARTUP section of the edmprof file, see the *HP Client Automation Enterprise Configuration Server Reference Guid*e.

# <span id="page-33-0"></span>**We appreciate your feedback!**

If an email client is configured on this system, by default an email window opens when you click [here.](mailto:docfeedback@hp.com?subject=Feedback on the HP Client Automation (8.10) documentation)

If no email client is available, copy the information below to a new message in a web mail client, and then send this message to docfeedback@hp.com.

**Product name and version:** HP Client Automation Distributed Configuration Server, 8.10

**Document title:** Reference Guide

**Feedback:**